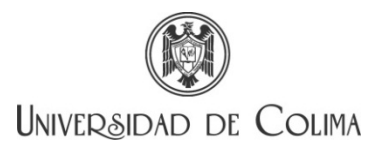

# **Sistema Institucional de Curriculum vitae. Manual de entrega de solicitudes.**

El objetivo de esta guía es apoyar en el llenado del CV al candidato que participa en la Convocatoria al concurso para ocupar plazas de profesor investigador de tiempo completo emitida en <http://www.ucol.mx/personalacademico/cabiertas.php>

### **Ingreso al Sistema**

- a. La dirección electrónica del sistema es,<http://www3.ucol.mx/cv/index.php>
- b. El nombre de usuario es su número de trabajador y su contraseña la misma de su correo electrónico universitario.

## **Captura del CV**

Importante recordar a lo largo de toda la captura de su CV. **Al finalizar cada una de las** *secciones***, debe la información capturada.**

- **a.** Datos personales: Primera sección a llenar, sin olvidar adjuntar su fotografía. Al finalizar cada una de las secciones, debe **cuardar la información capturada. Si desea actualizar sus datos puede hacerlo cuantas veces** sea necesario.
- **b.** Formación Académica: Debe registrar,
	- **i.** Todos los estudios realizados.
	- ii. Idiomas que domina.
- c. Datos laborales: Ingresar su información laboral *antecedente* y *actual* a través de varios registros, debiendo crear tantos registros como trabajos antecedentes y actuales desee capturar:

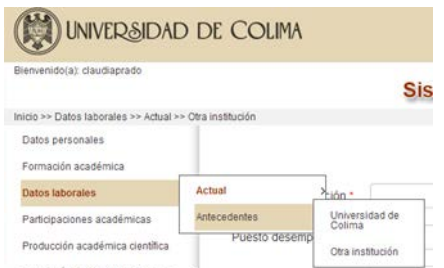

- **d.** Apartados del menú.
	- i. Participaciones académicas
	- ii. Producción académica científica
	- iii. Formación de recursos humanos
		- 1.Docencia
- 2. Tutorías
- 3. Tesis o proyecto
- 4. Asesoría de servicio social y prácticas profesionales
- 5. Asesoría (competencias académicas)
- 6. Premios otorgados a estudiantes
- 7.Guiar visitas de estudio extracurriculares
- iv. Gestión académica
- v. Premios y distinciones
- vi. Proyectos de investigación
- vii. Becas

En cada uno de los apartados deberá crear tantos registros como productos desee capturar, siempre adjuntando su respectivo documento probatorio. El sistema no soporta archivos adjuntos que excedan los 2 MB, y permite los formatos PDF, JPG, o MP3, FLV y MP4, cuando se requieran de audio o video. Finalmente, se le sugiere que al término de cada captura revise que el archivo adjunto sea legible y contenga lo indicado.

#### **Ejemplo:**

Si registra un **capítulo de libro** deberá adjuntar **UN SOLO ARCHIVO** en formato PDF o JPG que contenga: carátula del libro, el índice y segunda de forros, así como el capítulo del libro en cuestión.

#### **Crear CV y enviarlo para su evaluación.**

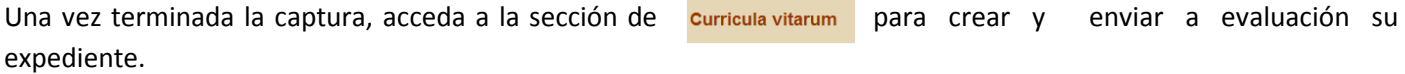

a. Pulse el botón <sup>Crear curriculum</sup> y el sistema desplegará toda la información que capturó, seleccione los apartados de Datos personales, Datos laborales **actuales** y cada producto que desee se considere en la evaluación de su expediente marcando la casilla de la derecha.

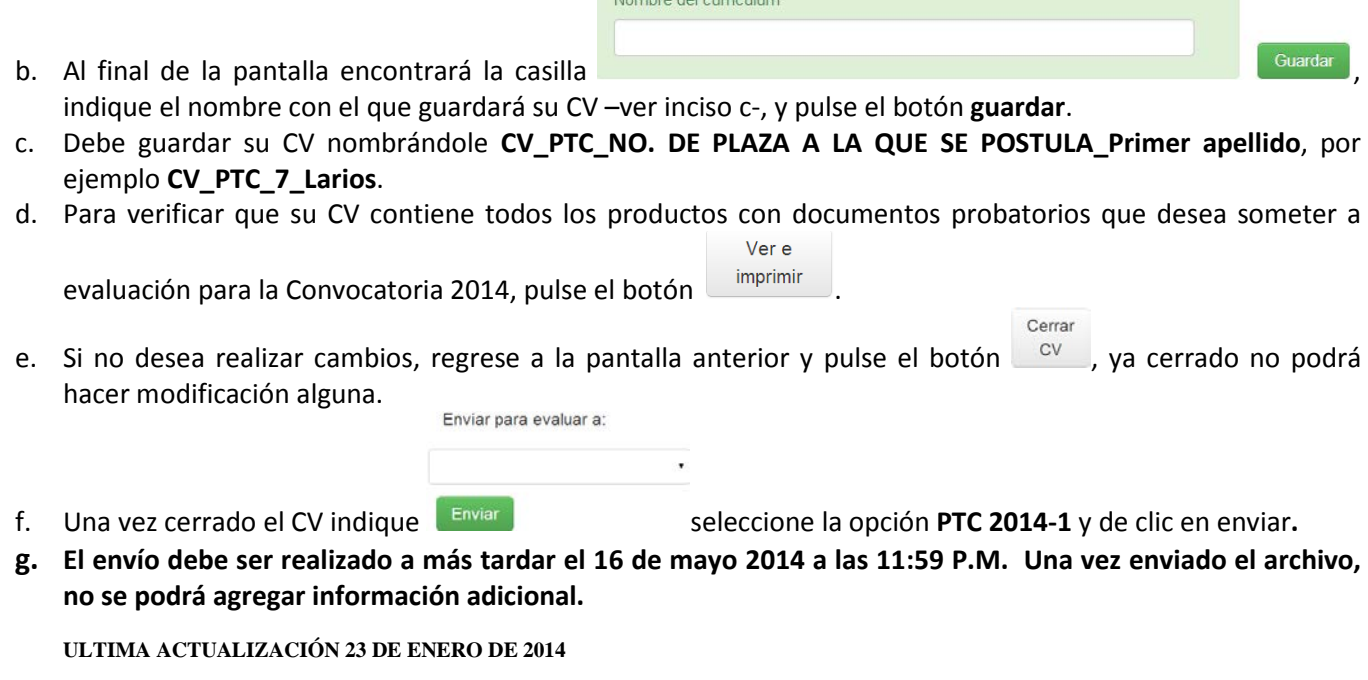